# Quick Start Guide

## **SafeLogin**

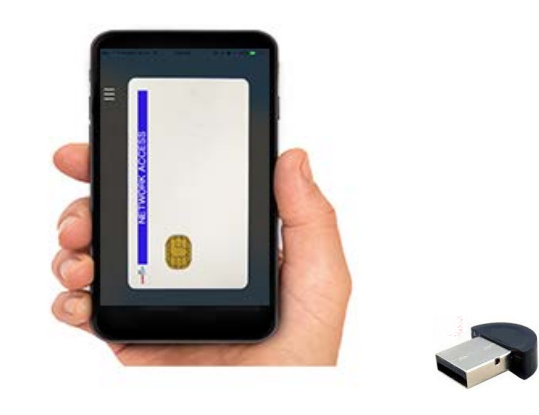

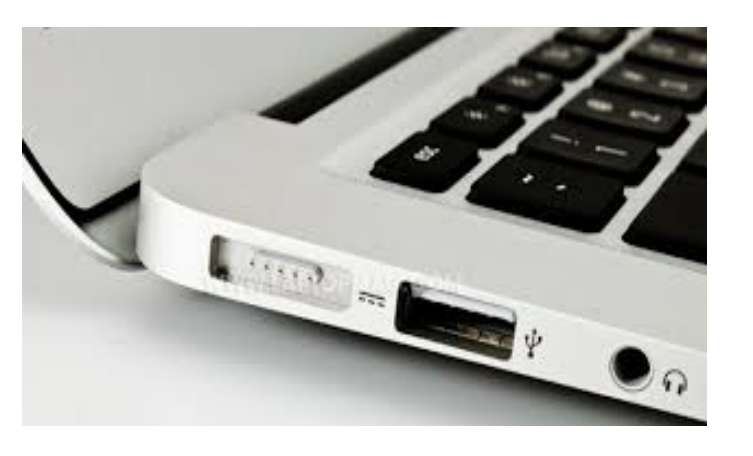

 $\overline{\mathbf{1}}$ 

The SafeLogin USB Dongle is part of an overall logical access solution, which includes a mobile APP and Credential Manager, designed to replace traditional passwords, smartcards and tokens.

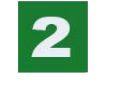

Insert the SafeLogin Dongle into a free USB port on your computer

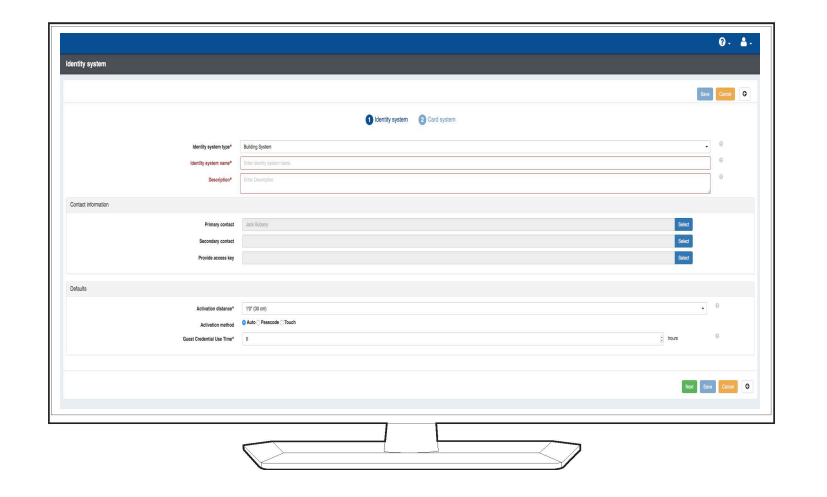

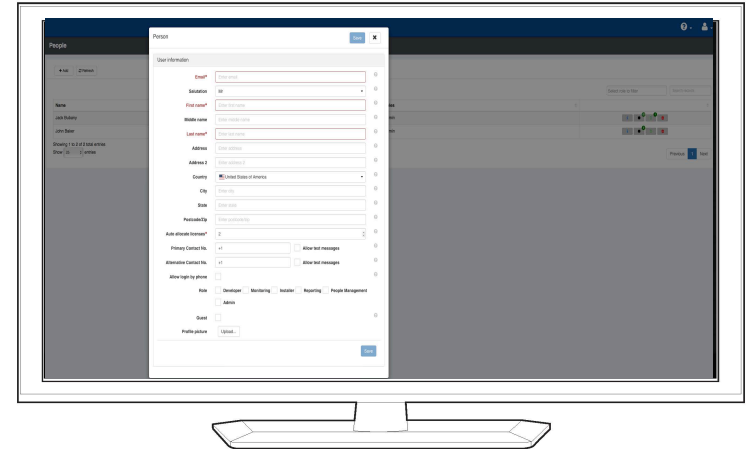

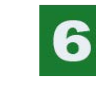

If your organization is not setup yet, you will need to enroll within the Credential Manager. Enter the Safetrust portal www.safetrust.com, and select "log-in" at the top right menu and enroll as a new user. If an account is setup already advance to step 5.

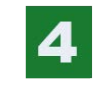

Within the Manage People section each user is loaded into the Logical Access system as previously defined.

 $\overline{\mathbf{3}}$ 

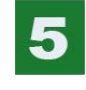

Select Mange Identity Systems from the menu. Selecting the ADD at the top will permit defining of each building system(s).

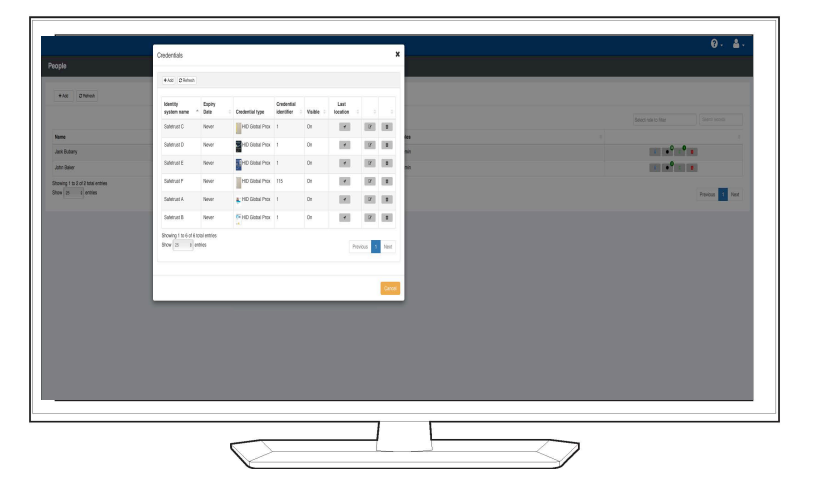

Define the Identity System by name, description, and credential activation distance. Under Identity System type select "Logical Access"

6

 $|7|$ 

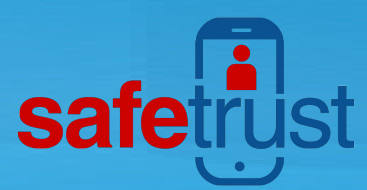

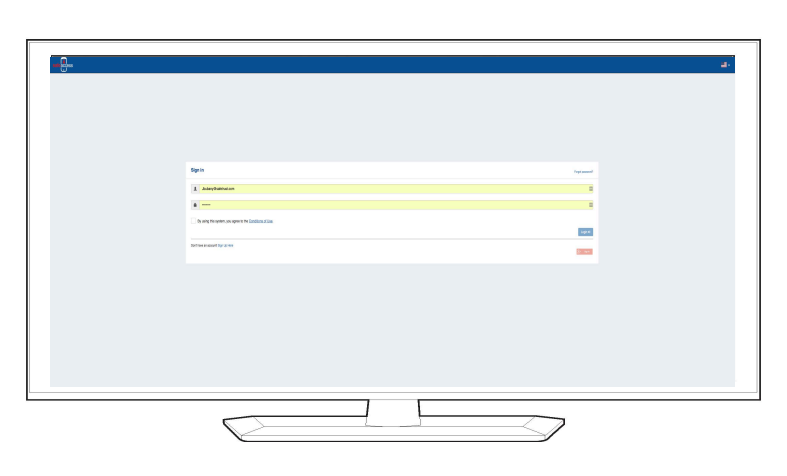

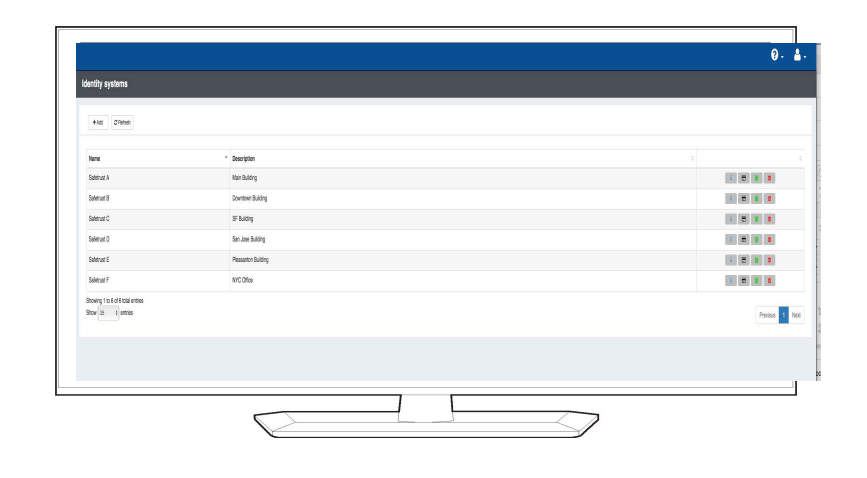

Viewing a users credentials that are listed by System assigned, expiration date, credential image (visible within their Wallet), and if their credential is visible (some executives may want to hide their image from others). A credential can be removed or edited with the corresponding button.

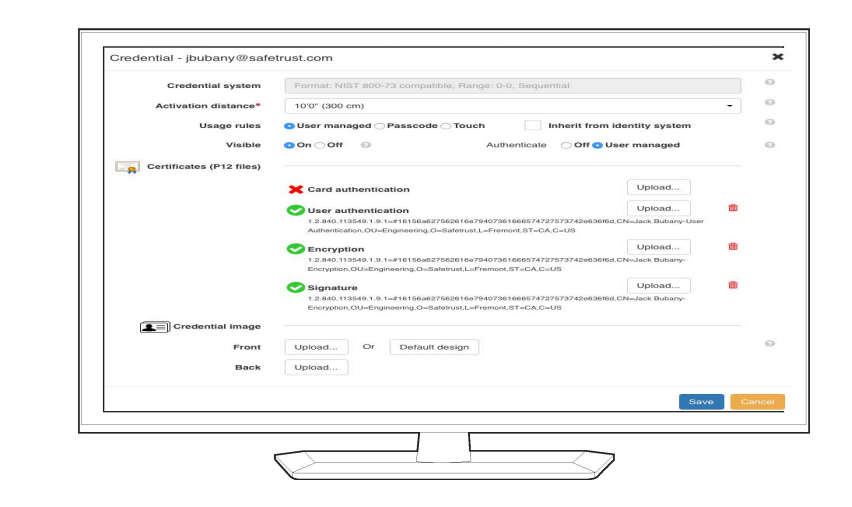

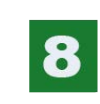

As a logical access solution certificates can be loaded within the users credential setup. Load a PFX file and passcode for each certificate that has been assigned to the user.

#### www.Safetrust.com

## Quick Start Guide

## SafeLogin

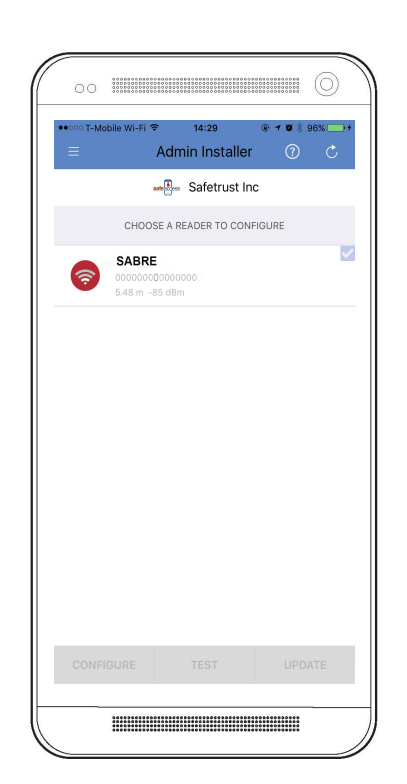

9

 $12$ 

Select the Identity System, complete the location and description. Then calibrate the SLBRE. Once complete save the profile.

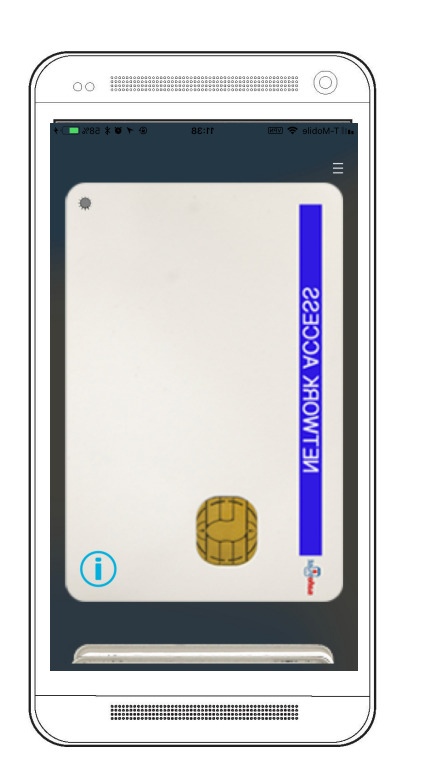

If the profile was successfully saved the new description will be loaded with a unique serial number assigned.

Open the SafeAccess APP and select Admin Installer when within range of SLBRE. If the Amin Installer option is not visible, go back to the SafeAccess Portal and add that role. Once open highlight SLBRE and select configure.

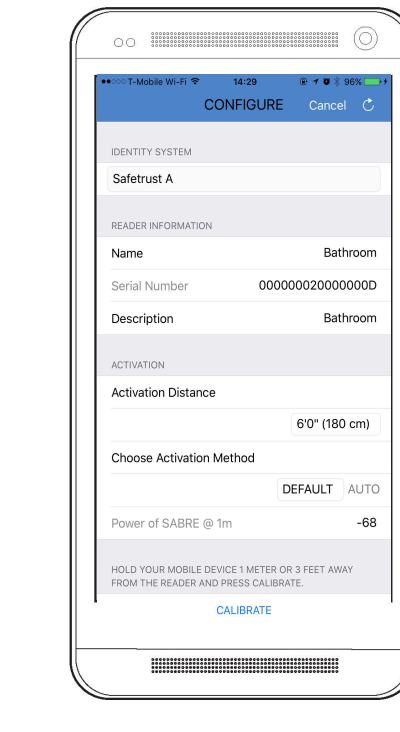

10

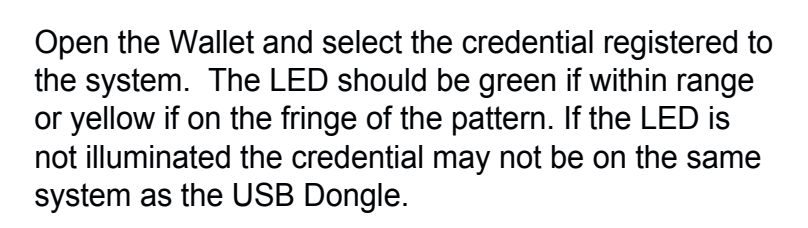

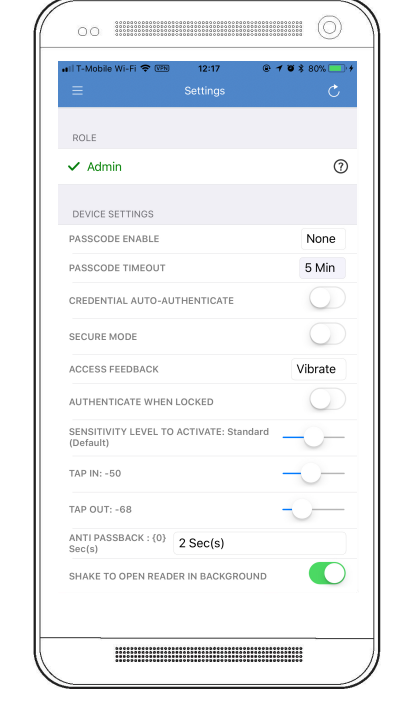

 $13$ 

Login or Logout by presenting your phone within the range preset during account set up in the Credential Manager. Within the APP Settings more or less sensitivity can be adjusted under Tap in or Tap Out.

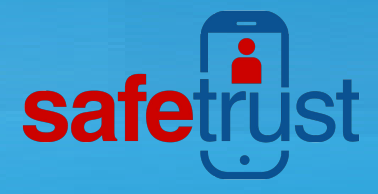

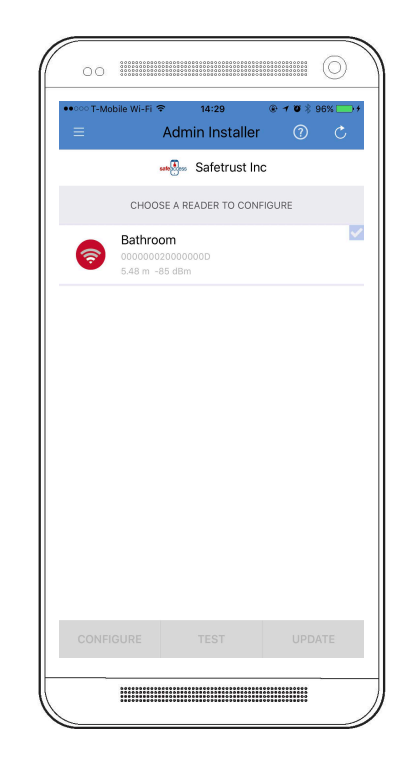

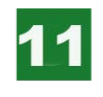

#### COMPLIANCE WITH FCC RULES AND REGULATIONS

This equipment has been tested and found to comply with the limits for a Class B digital device, pursuant to part 15 of the FCC Rules. These limits are designed to provide reasonable protection against harmful interference in a residential installation. This equipment generates, uses and can radiate radio frequency energy and if not used in accordance with the instructions, may cause harmful interference to radio communications.

However, there is no guarantee that interference will not occur in a particular installation. If this equipment does cause harmful interference to radio or television reception, the user is encouraged to try to correct the interference by one or more of the following measures:

\* Increase or decrease the separation between the equipment and receiver.

\* Consult the dealer or an experienced remote control/ TV technician for help.

This equipment has been verified to comply with the limits for a Class B computing device, pursuant to FCC Rules. The user is cautioned that changes and modifications made to the equipment without the approval of manufacturer could void the user's authority to operate this equipment.

FCC Authorization Label

This device complies with part 15 of the FCC Rules. Operation is subject to the following two conditions:

1. This device may not cause harmful interference.

2 This device must accept any interference received, including interference that may cause undesired operation.

#### Responsible Party:

Safetrust, Inc. 8112 Mill Creek Rd Fremont, CA. 94539 USA FCC ID: GC823502 IC: 23133-SL100

IC Statement

This device complies with Industry Canada license-exempt RSS standard(s). Operation is subject to the following two conditions: (1) This device may not cause interference; and (2) This device must accept any interference, including interference that may cause undesired operation of the device.

Le présent appareil est conforme aux CNR d'Industrie Canada applicables aux appareils radio exempts de licence. L'exploitation est autorisée aux deux conditions suivantes: (1) l'appareil ne doit pas produire de brouillage, et (2) l'utilisateur de l'appareil doit accepter tout brouillage radioélectrique subi, même si le brouillage est susceptible d'en compromettre le fonctionnement.

#### RF Exposure

The antenna (or antennas) must be installed so as to maintain at all times a distance minimum of at least 20 cm between the radiation source (antenna) and any individual. This device may not be installed or used in conjunction with any other antenna or transmitter.

#### l'exposition aux RF

L'antenne (ou les antennes) doit tre install e de fa on maintenir tout instant une distance minimum de au moins 20 cm entre la source de radiation (l'antenne) et toute personne physique.